# はじめての通信教育 ~まずは1科目履修してみましょう~

<本誌の読み方>

- 1. 学習前の準備について確認しましょう。 ☞p.2〜3
- 2. まずはじめに取り組む科目を決め、履修しましょう。「どの科目から取り組めば良いか分か らない」という人は、下記の科目説明を参考にしてみてください。
- 3. 本誌を参考にどれくらい学習が進んだか確認しましょう。 ☞p.10

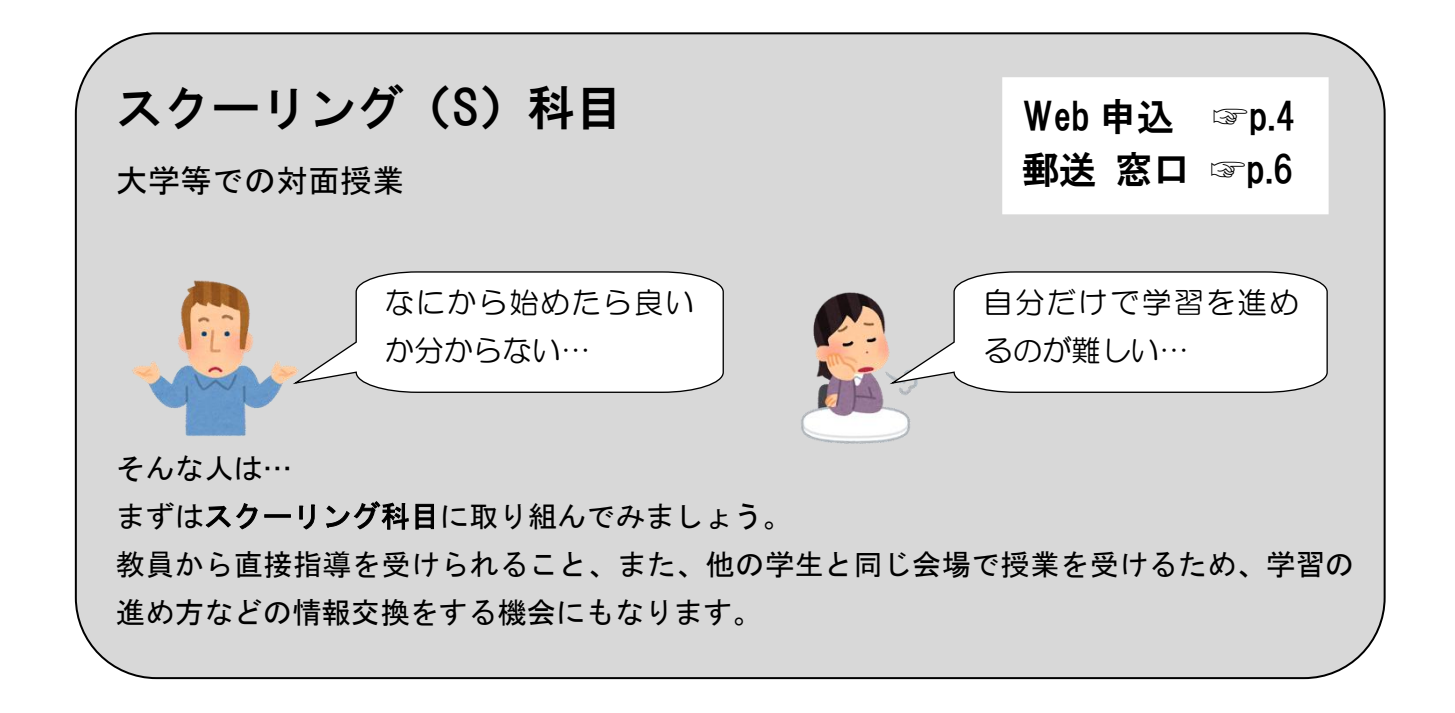

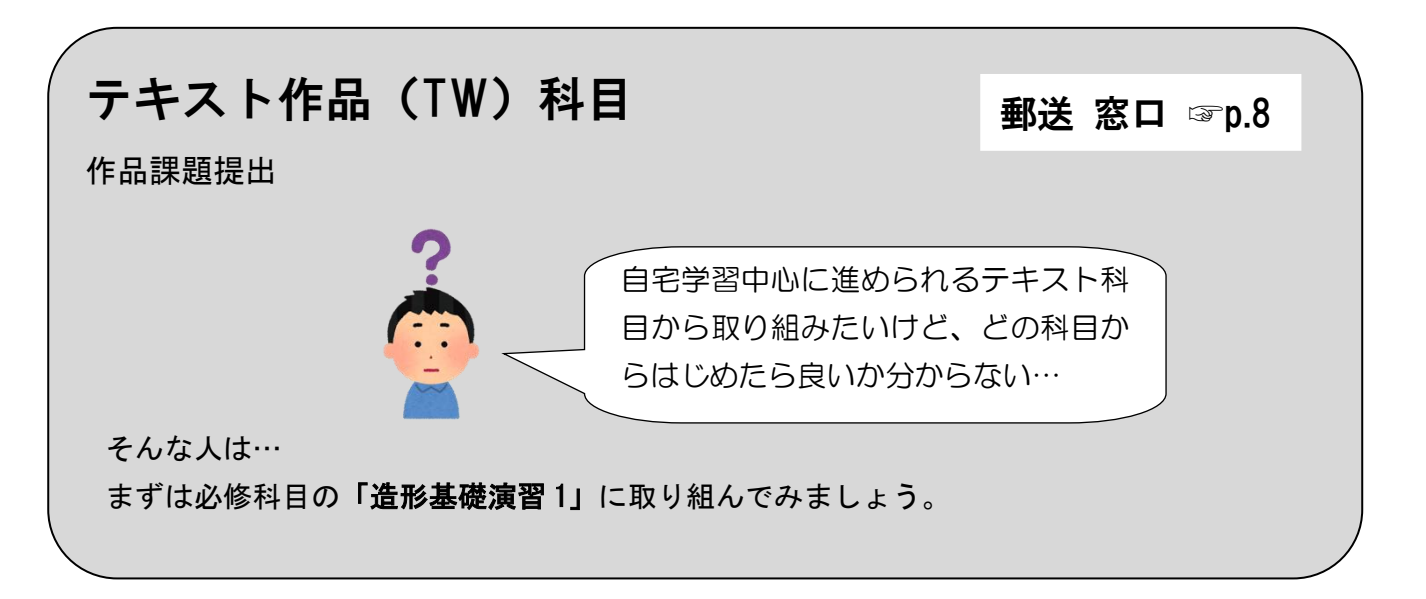

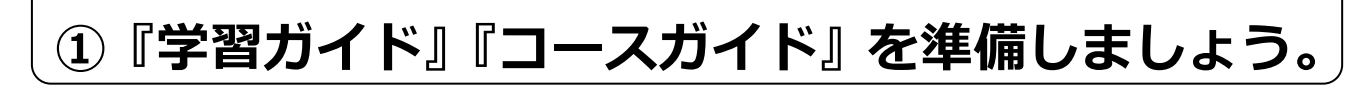

学習ガイドは2種類あります。

**『学習ガイド』オレンジ色の表紙、年度始めに送付。**

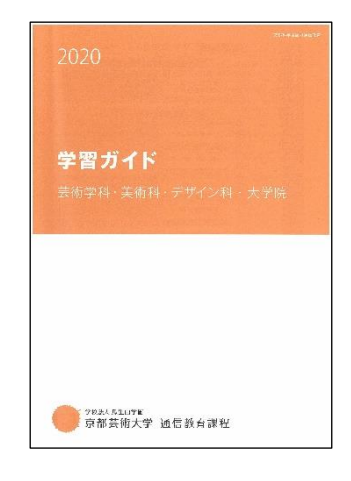

#### **airU 学習ガイド Web で学習を進める場合。** エア・ユー

airU マイページでの Web 学習の進め方やBooklooper(電子テキスト)の説明があります。 『学習ガイド』とは別の airU 学習ガイド独自の情報も掲載されています。

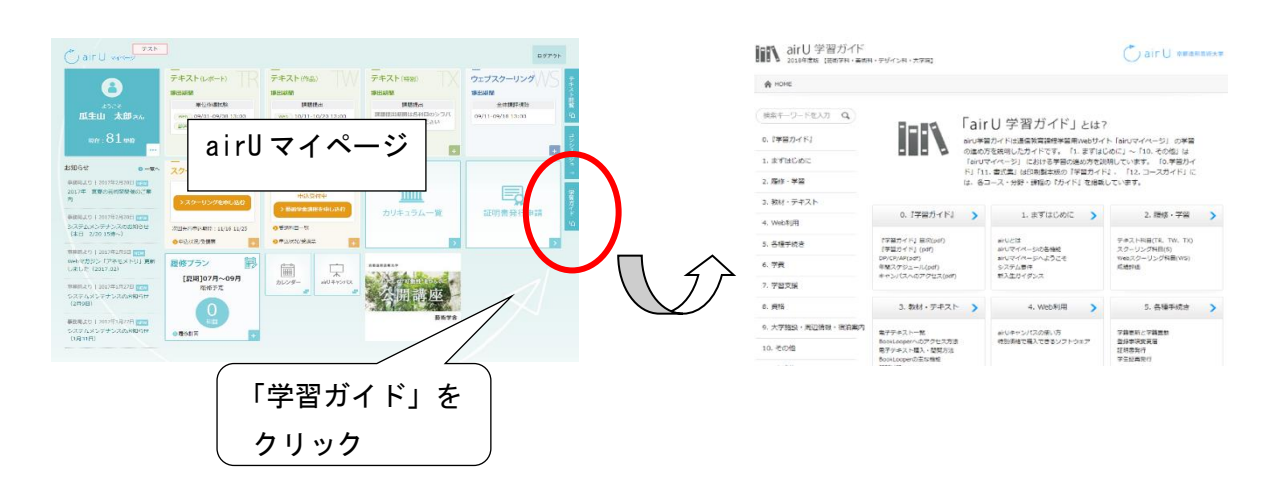

#### **『コースガイド』グレー色の表紙、年度始めに送付。**

各コースの学習に関する情報やコース専門教育科目のスクーリ ング日程などが記載されています。

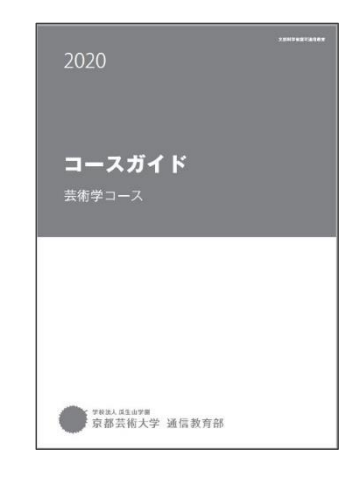

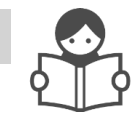

# **② シラバスやテキストを入手しましょう。**

### **シラバス** airU マイページ [https://air-u.kyoto-art.ac.jp](https://air-u.kyoto-art.ac.jp/)

入学時に送付の「airU 利用登録通知」のユーザーID、パスワードを入力してログインしてください。 トップ画面の「カリキュラム一覧(シラバス)」をクリックし各科目のページに進んでください。

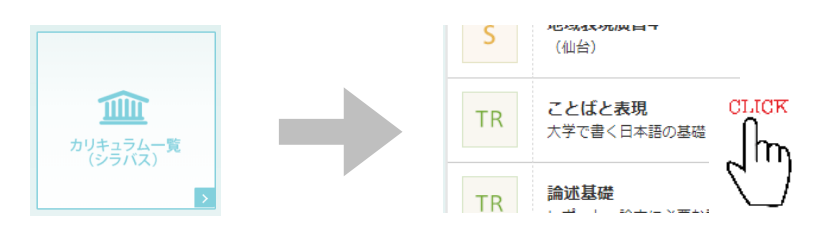

< 印刷製本版が必要な場合 >

『学習ガイド』p.75~77 を参照し、受講する科目群の『シラバス』を購入してください。通常は申 込受理後 1~2 週間程度で発送します。

### **テキスト**

受講する科目の「シラバス」を確認し、テキストが必要な場合は入手してください。テキストの配本 については『学習ガイド』p.74~90、BookLooper (電子テキスト) については airU 学習ガイドを参 照してください。

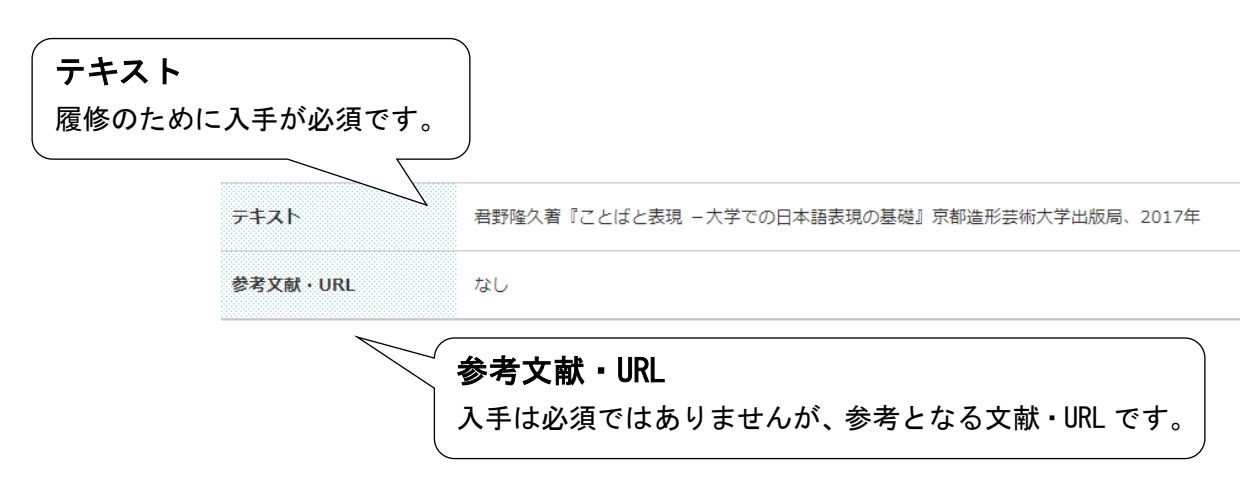

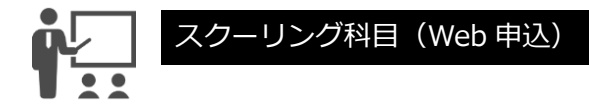

## Web 申込 はじめてのスクーリング (S) 科目

~総合教育科目「入門デッサン1 (静物 1) i」の場合~

(科目コード: 15028)

## **① 本誌 p.2~3 を読み、教材を準備しましょう。**

「入門デッサン 1(静物 1)」では、授業前に美術館を訪れたり画集を見るなどして、静物 デッサンを見る機会を可能な範囲でつくること、と書かれています。

# **② スクーリングを申し込みましょう。**

- 1. airU マイページ > スクーリング > 「スクーリングを 申し込む」をクリックします。
- ▶ 秋開講科目の先行申込締切は 8/30 (金) 13:00 です。
- 定員に達した場合等は、早く申込を締め切る場合があります。
- 2. 募集科目を確認し、科目右横にある「申込リストに追加」 をクリックします。※画像は参考例です。

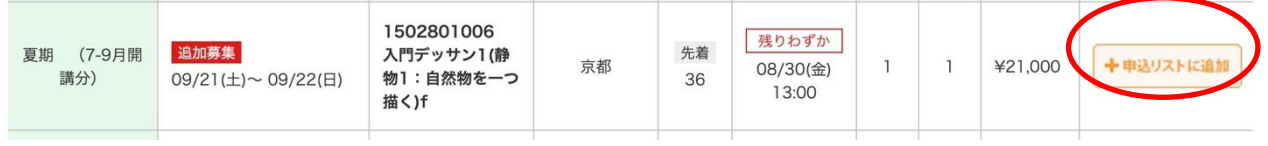

※画像は参考例です。

3. 画面右上の「スクーリング申込リスト」をクリック し、申し込み内容を確認します。

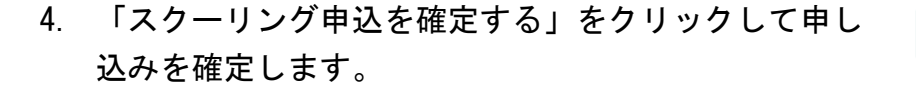

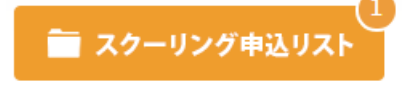

◎ スクーリング申込を確定する

受講許可後はキャンセル料が発生します。申込確定前に受講日程・スクーリング名・開催地等をよく

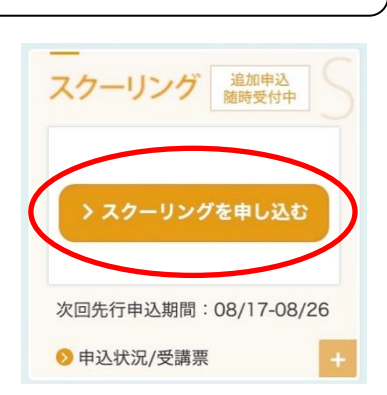

確認しましょう。 ☞『学習ガイド』p.55

### **③ 申込状況/受講票を確認しましょう。**

- 1. airU マイページ >スクーリング >「申込状況/受講票」 をクリックします。
- 2. 「申込状況/受講票」は印刷して、受講時に持参してく ださい。

### **④ 開催地や持参物等、シラバスの再確認をしましょう。**

- 1. 持参物を確認しましょう。
- 2. 事前課題がないか確認しましょう。課題や事前学習が設定されている場合は受講前 までに取り組んでください。

## **⑤ スクーリングを受講しましょう。**

1. スクーリングの時間割(開始時間)を確認し、開催地へ向かいましょう。

☞『学習ガイド』p.50、裏表紙

2. 遅刻・早退は単位認定の対象とならないため、注意しましょう。

#### 秋期(10 月~12 月)開講分スクーリング申込期間

先行募集: 8/17 (月) 13:00 ~ 8/25 (火) 13:00

追加募集: 9/10 (木) 13:00 ∼ 開講 30∼5 日前 13:00

 各科目で申込期間が決まっています。コース・学科専門教育科目はできる限り先行募集期間 に申し込むようにしましょう。 ☞『学習ガイド』p.50

5

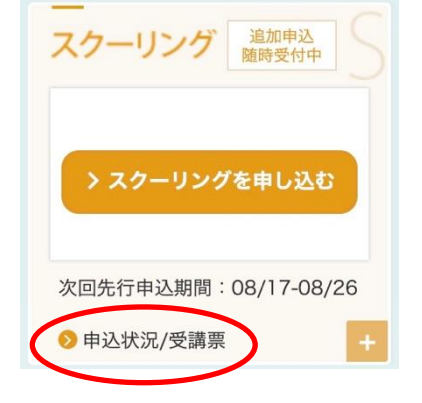

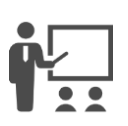

# 郵送申込 はじめてのスクーリング (S) 科目

~総合教育科目「入門デッサン 1 (静物 1) f」の場合~

(科目コード: 15028)

## **① 本誌 p.2~3 を読み、教材を準備しましょう。**

受講したい科目を『コースガイド』スクーリング日程・コード一覧で確認しましょう。 共通科目 (総合教育科目・学部共通専門教育科目)は『学習ガイド』p.28~29 で確認し ましょう。

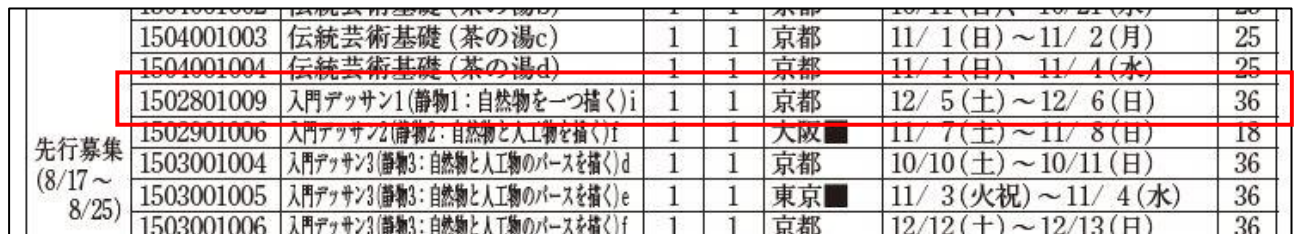

# **② スクーリングを申し込みましょう。**

「スクーリング受講申込書」を提出しましょう。 ☞『学習ガイド』p.207

- ▶ 秋期開講科目の先行申込締切は 8/25 (火) 13:00 です。
- > 定員に達した場合等は、早く申込を締め切 る場合があります。
- 『学習ガイド』p.51 の申込スケジュールを 確認し遅延のないよう申込しましょう。
- > 受講許可後はキャンセル料が発生します。 申込確定前に受講日程・スクーリング名・開 催地等をよく確認しましょう。☞『学習ガイ ド』p.55

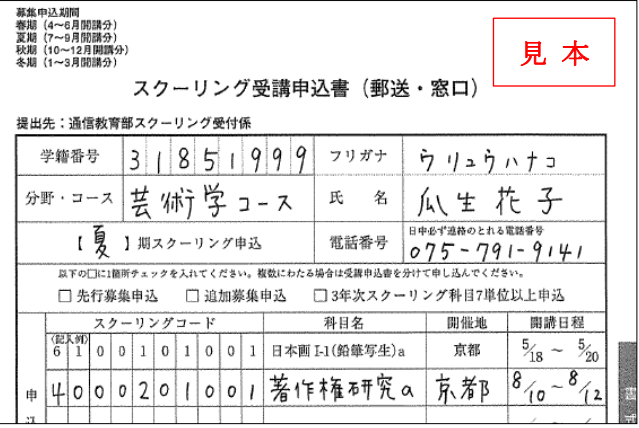

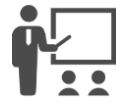

## **③ 受講申込結果通知及び受講票を確認しましょう。**

「スクーリング受講申込結果通知及び 受講票」を大学から送付しますので、必 ず内容を確認し、スクーリング受講時に 持参してください。

 $\overline{a}$ 

☞『学習ガイド』p.54

 $\pm$  606 - 8271 京都市左京区北白川瓜生山  $2 - 116$ 瓜生山 太郎 様

文部科学省認可通信教育 (第四種郵便物) 20xx年xx月xx日 京都造形芸術大学 通信教育部芸術学部<br>京都造形芸術大学 大学院 (通信教育)<br>〒606-8271 京都市左京区北白川瓜生山2-116 tel.075-791-9141

スクーリング受講申込結果通知及び受講票

### **④ 開催地や持参物等シラバスの再確認をしましょう。**

- 1. 持参物を確認しましょう。
- 2. 事前課題がないか確認しましょう。課題や事前学習が設定されている場合は受講前ま でに取り組んでください。

## **⑤ スクーリングを受講しましょう。**

1. スクーリングの時間割(開始時間)を確認し、開催地へ向かいましょう。

☞『学習ガイド』p.50、裏表紙

2. 遅刻・早退は単位認定の対象とならないため、注意しましょう。

#### 秋期(10 月~12 月)開講分スクーリング申込期間

先行募集: 8/17 (月) ~ 8/25 (火)

追加募集: 9/10 (木) ~ 開講 30~5 日前

各科目で申込期間が決まっています。コース・学科専門教育科目はできる限り先行募集期間 に申し込むようにしましょう。 ☞『学習ガイド』p.51

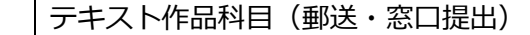

# 郵送申込 はじめてのテキスト作品(TW)科目

~学部共通専門教育科目「造形基礎演習 1」の場合~(科目コード: 40501)

### **① 本誌 p.2~3 を読み、教材を準備しましょう。**

- 1. airU マイページのシラバスから動画教材(「準備物」や「描画材の使用例」、「観察のポ イント」、「参考作品の講評」など)を見て、課題への取り組み方を理解しましょう。
- > 動画の視聴は必須ではありません。

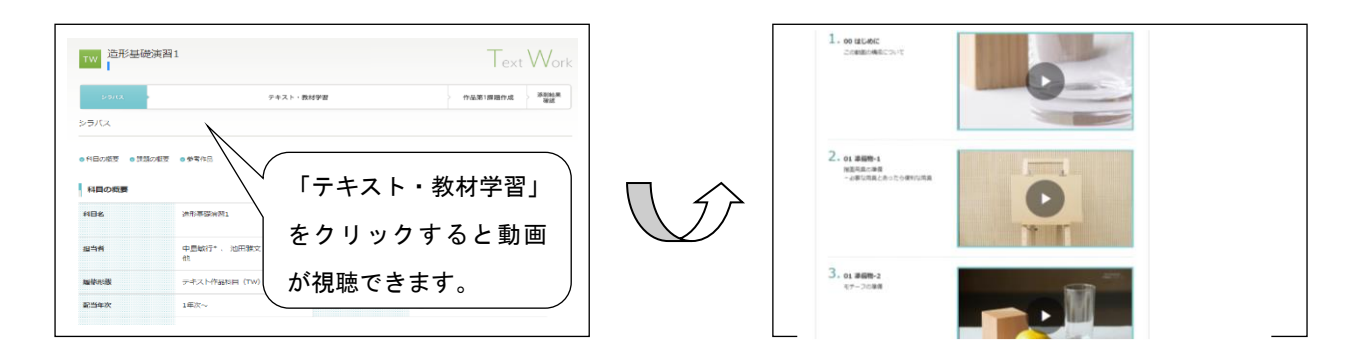

2. テキスト『造形の基礎を学ぶ』を読みましょう。 サイトから購入できない場合は「教材・テキスト申込書」を提出しましょう。 なお、このテキストは印刷製本版のみです。電子テキストはありません。 ☞『学習ガイド』p.80、p.210

## **② 作品を制作しましょう。**

- 1. 画材やモチーフを用意して、制作にとりかかりましょう。
- 2. シラバスの「提出期間」を確認し、提出スケジュールを確認しておきましょう。 ☞ TW 科目の「提出期間と返却日」一覧表『学習ガイド』p.34

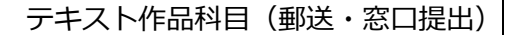

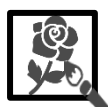

## **③ 作品を提出しましょう。**

シラバス 「初回提出物」で指示されてい るものを作品提出用角筒あるいは作品送 付用大型封筒 (『学習ガイド』p.46 参照) に入れ、郵送(または窓口)で提出しまし ょう。

- > 送料 ☞『学習ガイド』p.48
- > 郵送・窓口提出 ☞『学習ガイド』p.34~36 東京外苑キャンパスでは提出できません。

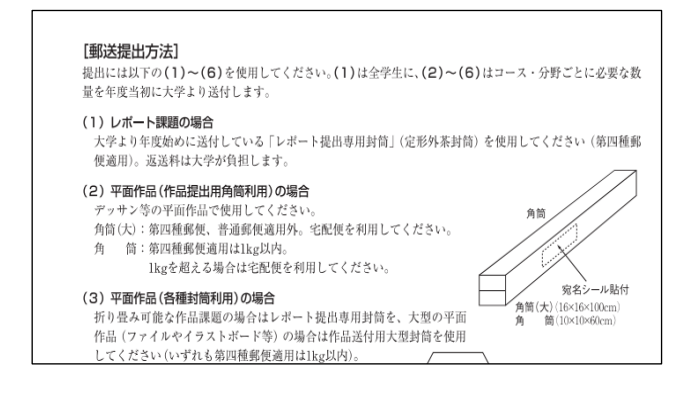

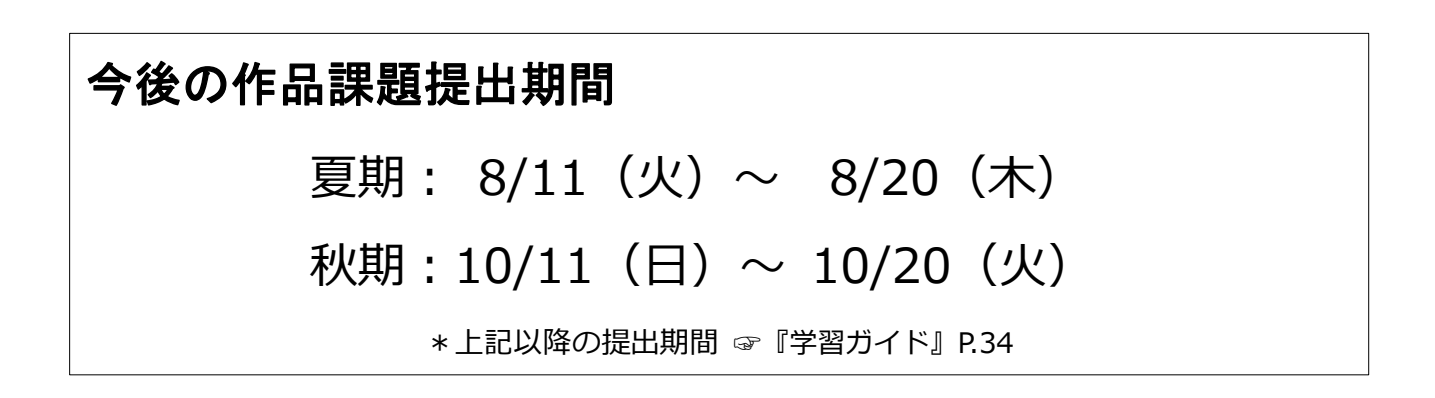

#### $\diagdown$  次のおすすめ科目 /

#### 各コースの 1 年次配当必修科目

日本画コースは「日本画演習 I-1」、洋画コースは「洋画演習 I-1」、陶芸コースは「陶芸演 習Ⅰ-1」、染織コースは「染織演習Ⅰ-1」、写真コースは「写真演習Ⅰ-1」の履修を始めまし ょう。

また、「造形基礎演習 2」にも取り組んでいきましょう。

### さいごにチェック!

### **どれくらい学習が進んだか、**

**チェックしてみましょう!**

□ 『コースガイド』を確認した。

□ airU マイページにログインした。 ☞『学習ガイド』p.15

- □ 1 科目でも『シラバス』を確認した。
- □ airU 学習ガイドにアクセスした。
- □ 本誌を参考に課題に取り組んだ。

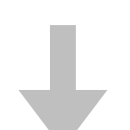

- ✓ 『学習ガイド』「1. まずはじめ に」(p.10~16)「年間スケジュ ール」(p.4~5)を確認してみま しょう。
- ✔ 『コースガイド』で卒業要件を 確認しましょう。
- airU マイページで、履修プラン を立ててみましょう。

チェックできた方は… チェックが少なかった方は…

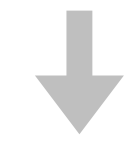

わからなかったことや疑問に思っ たことを、質問してみましょう。

☞ 本誌 p.13 参照

#### お問い合わせ

わからない点があれば、どんなに些細なことでもお気軽にお問い合わせください! ☞ 『学習ガイド』p.118~120

#### **Web で質問する**

- ●電子メール [question@air-u.kyoto-art.ac.jp](mailto:question@air-u.kyoto-art.ac.jp)
- ●airU マイページ「コンシェルジュ」 質問フォームに入力→送信

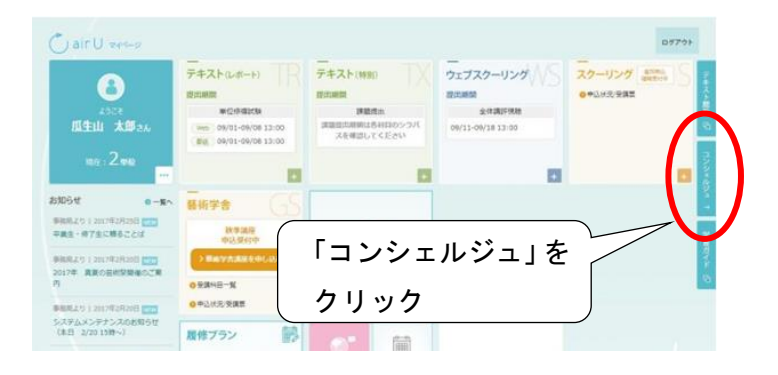

#### **質問票を提出する**

「学習・事務手続きに関する質問票」を『学習ガ イド』p.201 からコピー、または airU 学習ガイ ド > 書式集 からダウンロードして、事務局ま で提出してください。

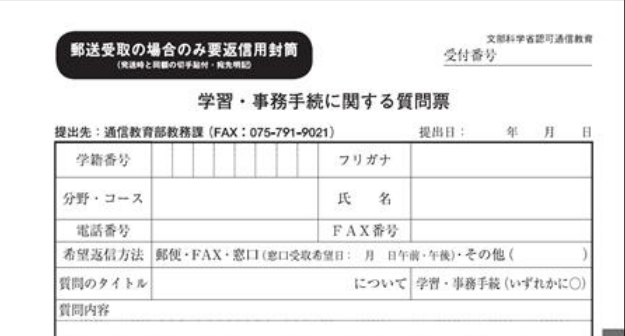

#### **対面で相談する**

事前に申し込みをすると、教職員がみなさんの質問や相談に直接お応えします。 ☞『学習ガイド』p.120~122

# **電話/窓口カウンター**

●電話:075-791-9141 (受付日・時間 月~土 10:00 ~ 16:00) ●窓口カウンター (受付日・時間 月~土 9:00 ~ 17:00)

本誌「はじめての通信教育」は、通信教育部で「まず一科目を履修すること」を目的とした学習 補助教材です。すべての情報を網羅しているわけではありませんので、各科目の詳細は『学習ガ イド』で確認するようにしてください。